# Teoría de la Información y Codificación Práctica 4: Simulación de un canal de comunicación con errores

José A. Montenegro Montes

 $26$  de septiembre de  $2014$ 

#### 1. Enunciado Sea I un alfabeto finito. Consideramos los s´ımbolos de I como entradas en un dispositivo, denominado como canal, ´el cual lo

Esta práctica tiene como objetivo simular un canal de comunicaciones binario simétrico. El canal de comunicaciones será definido mediante una probabilidad de error  $e$ , por tanto, la probabilidad de error tendrá que ser el parámetro del  $\frac{1}{2}$  constructor de la clase  $\text{C}$  canal.  $\alpha$  entranda especifica i seria del mismo solo.

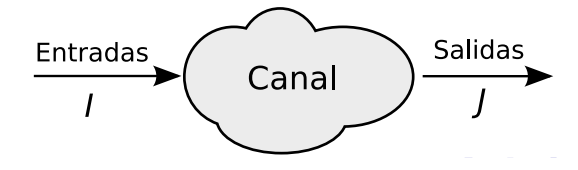

Figura 1: Representación visual de un canal

El canal sera definido siguiendo el modelo de canal simétrico binario explicado en clase:

Definición 1 (Canal Binario Simétrico) Un canal binario simétrico (BSC) corresponde a un matriz de la forma

$$
\Gamma = \left(\begin{array}{cc} \Gamma_{00} & \Gamma_{01} \\ \Gamma_{10} & \Gamma_{11} \end{array}\right) = \left(\begin{array}{cc} 1 - e & e \\ e & 1 - e \end{array}\right)
$$

Para tener una constancia visual de los errores introducidos en el canal, transmitiremos por el canal una imagen (véase figura [3\)](#page-2-0). El formato escogido es bmp sin comprimir, debido a que las modificaciones introducidas por el canal son visualizadas directamente en la imagen.

Para facilitar el manejo de archivos bmp se aporta las clases necesarias para el manejo de archivos bmp (BMPHandler). El alumno tendrá que adaptar la

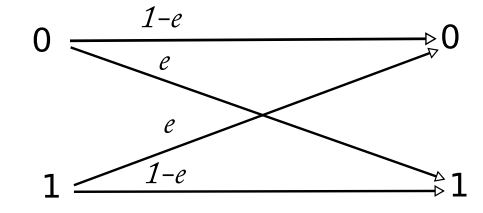

Figura 2: El canal binario simétrico con probabilidad de error de bit e

información que recibe de la libería de bmp y convertir a un flujo de bits que son introducidos en el canal.

Como resultado, visualizaremos una imagen con ruido, que dependerá del error definido en el canal. Por ejemplo, la imagen [4](#page-2-1) es la imagen resultante con un canal de error 1, y la figura [5](#page-3-0) en el caso que el error sea 0.01. La practica deberá mostar la imagen original y la imagen resultante, para ello se podrá hacer uso de la clase Visual aportada, como por ejemplo las figuras [3](#page-2-0) [4](#page-2-1) y [5.](#page-3-0)

Además es necesario calcular la **entropía** de la imagen origen y destino para evaluar como modifica la entropía al paso de los datos por un canal con ruido.

Por ejemplo, el código que mostramos a continuación puede ser parte de la clase de esta práctica, donde se visualizan una imagen, es enviada por el canal con una tasa de error, p.ej. 0.01, y finalmente visualizamos la imagen que pasa por el canal. Además el método compara nos permite obtener las diferencias entre dos imágenes  $\mathit{bmp}$ .

```
1 private static void compara (String ori,String mod){
2
3 CompararImagenes comparar = new CompararImagenes(ori,mod);
4 int dif=comparar.diferencias2Imagenes();
5 int dif3canales=comparar.diferencias2Imagenes3canales();
% \begin{minipage}{.4\linewidth} \begin{tabular}{l} \hline \textbf{6} & \textbf{int} \\ \textbf{dif} & \textbf{Scanales} \\ \hline \end{tabular} \end{minipage}7
8 System.out.println("Diferencia imagenes: "+dif+" Diferencias 3 canales: "+dif3canales);
9 System.out.println("Diferencias 3 canales BIT: "+dif3canalesBit);
10 System.out.println("**********************************;
11 }
12
13 public static void main(String[] args) {
14
15 String imagenNormal ="android.bmp";
16 Visual normalV = new Visual ();
17 normalV.load(imagenNormal);
18 Canal c = new Canal (0.01);19 imagenCanal= c.canal(imagenNormal);
20 Visual canalV = new Visual ();
21 canalV.load(imagenCanal);
22 compara(imagenNormal,imagenCanal);
23 }
```
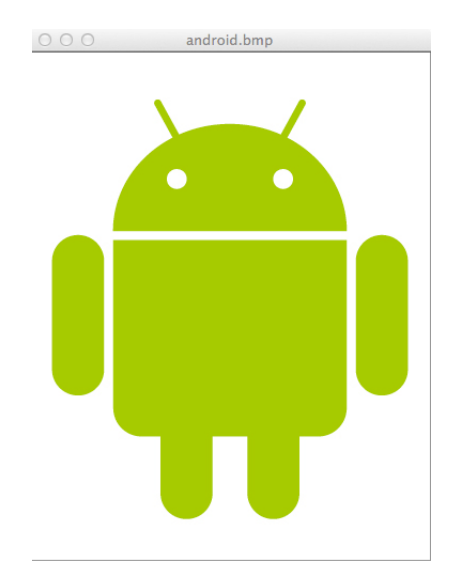

<span id="page-2-0"></span>Figura 3: Imagen original utilizada en las prácticas.

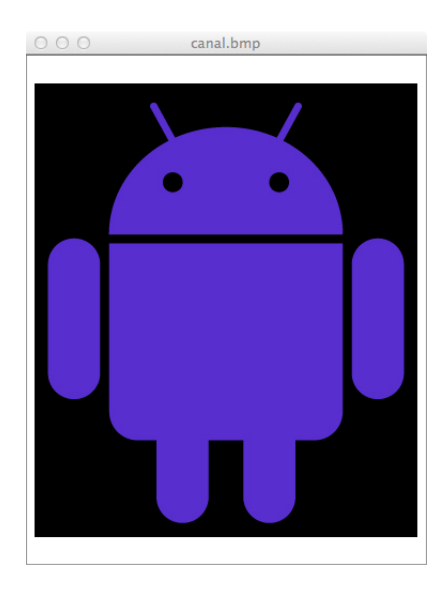

<span id="page-2-1"></span>Figura 4: Imagen resultante tras pasar por un canal con tasa de error 1.

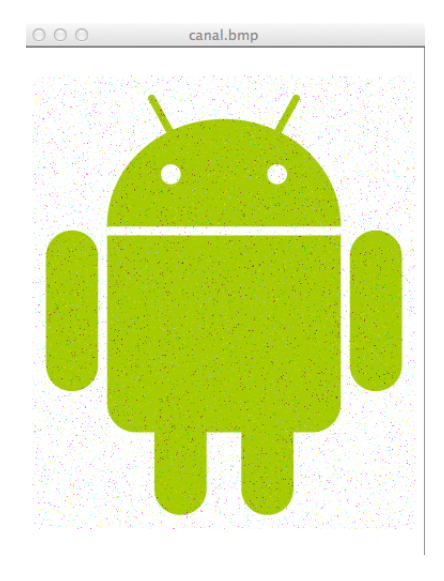

<span id="page-3-0"></span>Figura 5: Imagen resultante tras pasar por un canal con tasa de error 0.01.

## 2. Conclusiones

La práctica simula mediante software un canal de comunicaciones con errores. Este será el primer paso para establecer el entorno necesario que nos permita aplicar los algoritmos de corrección de errores.

Además de crear el canal, tenemos las herramientas necesarias para comparar imágenes que nos serán de utilidad en posteriores prácticas, de la misma forma que hicimos uso de la librería diffutils en la práctica anterior.

El alumno observará como el paso de la información por el canal influye en la entropía de la información que es enviada por el canal.

# 3. Código

Clase BMPHandler.

```
1 package Practica4;
2
3 import java.awt.*;
4 import java.awt.image.MemoryImageSource;
5 import java.awt.image.PixelGrabber;
6 import java.io.FileInputStream;
7 import java.io.FileOutputStream;
8
9 public class BMPHandler {
10
11 private final static int BITMAPFILEHEADER_SIZE = 14;
12 private final static int BITMAPINFOHEADER_SIZE = 40;
13
14 //--- Bitmap file header
```

```
15 // private byte bitmapFileHeader [] = new byte [14];
16 private byte bfType [] = \{(byte)'B', (byte)'M'\};17 private int bfSize = 0;
18 private int bfReserved1 = 0;
19 private int bfReserved2 = 0;
20 private int bfOffBits = BITMAPFILEHEADER_SIZE + BITMAPINFOHEADER_SIZE;
21
22 //--- Bitmap info header
23 //private byte bitmapInfoHeader [] = new byte [40];
24 private int biSize = BITMAPINFOHEADER_SIZE;
25 private int biWidth = 0;
26 private int biHeight = 0;<br>27 private int biPlanes = 1;
         private int biPlanes = 1;
28 private int biBitCount = 24;
29 private int biCompression = 0;
30 private int biSizeImage = 0x030000;
31 private int biXPelsPerMeter = 0x0;
32 private int biYPelsPerMeter = 0x0;
33 private int biClrUsed = 0;
34 private int biClrImportant = 0;
35
36 //--- Bitmap raw data
37 private int bitmap [];
38
39 //--- File section
40 private FileOutputStream fo;
41
42
43 /**********
4445 * @param openName
46 * @return
47 */
48
49 public static int[][][] loadBMP(String openName) {
50 Image img = (Image)null; // create a null Image
51
52
53 img = loadbitmap("./", openName);54
55 // If the image did not load, print an explanatory
56 // message to the user and ask him/her to try again.
57 if (img == null) {
58 System.out.println("Could not read an image from file "+openName);
59 System.out.println("Make sure that you supply the name of an image file, \nand that you include
60 return null;
61 } // if (img==null)
62
63
64 // Translate from Image img to a 3D array "imagePixels".
65 // Using this 3D array, imagePixels[r][c][w] gives the value
66 // of row r, column c, colour w.
67 int[][][] imagePixels = getImagePixels(img);
68 return imagePixels;
69 } // end of method loadImage
70
71 /******************
```

```
72 *
73 * @param imagePixels
74 * @param saveName
 75 *76
77 public void saveImage(String saveName, int[][][] imagePixels){
78 int height = imagePixels.length;
79 int width = imagePixels[0].length;
80 int [] [] flat = new int [width*height] [4];
81
82
83 // If saveName does not already end in .bmp, then add .bmp to saveName.
84 saveName=bmpTack(saveName);
85
86 // Flatten the image into a 2D array.
87 int index=0;
88 for(int row=0; row<height; row++) {
89 for(int col=0; col<width; col++) {
90 for(int rgbo=0; rgbo<4; rgbo++) {
91 flat[index][rgbo]=imagePixels[row][col][rgbo];
 92 }
93 index++;
94 } // for col
95 } // for row
96
97 // Combine the 8-bit red, green, blue, offset values into 32-bit words.
98 int[] outPixels = new int[flat.length];
99 for(int j=0; j<flat.length; j++) {
100 \texttt{outPixels}[j] = ((\texttt{flat}[j][0] \& \texttt{0} \xspace if) \xspace < \xspace < \xspace 16) \mid ((\texttt{flat}[j][1] \& \texttt{0} \xspace if) \xspace < \xspace 8)101 |\left(\text{flat}[j][2]\&0x\text{ff}\right)| \left(\left(\text{flat}[j][3]\&0x\text{ff}\right)\right) < 24;
102 } // for j
103
104 // Write the data out to file with the name given by string saveName.
105 saveBitmap(saveName, outPixels, width, height);
106
107 } // end of method saveImage
108
109 /*********
110 *
111 * @param img
112 * Qreturn113 */
114 private static int[][][] getImagePixels(Image img) {
115
116 // Get the raw pixel data
117 iObserver observer = new iObserver();
118 int width1 = img.getWidth(observer);
119 int height1 = img.getHeight(observer);
120 int[] rawPixels = getPixels(img,width1,height1);
121
122 // Each pixel is represented by 32 bits. Separate the tH32 bits into
123 // four 8-bit values (red, green, blue, offset).
124 int[][] rgbPixels = new int[rawPixels.length][4];
125 for(int j=0; j<rawPixels.length; j++) {
126 rgbPixels[j][0] = ((rawPixels[j])>>16) \& 0xff);127 rgbPixels[j][1] = ((rawPixels[j])>>8)&0xff);
128 rgbPixels[j][2] = (rawPixels[j]&0xf);
```

```
129 rgbPixels[j][3] = ((rawPixels[j])>>24)&0xff);
130 } // for j
131
132 // Arrange the data by rows and columns
133 int[][][] imagePixels = new int[height1][width1][4];
134 int index=0;
135 for(int row=0; row<imagePixels.length; row++) {
136 for(int col=0; col<imagePixels[0].length; col++) {
137 for(int rgbo=0; rgbo<4; rgbo++) {
138 imagePixels[row][col][rgbo]=rgbPixels[index][rgbo];
139 } // for
140 index++;
141 } // for col
142 } // for row
143 return imagePixels;
144 } // end of method getImagePixels
145
146
147
148
149
150 /*************
151 *
152 * @param name
153 * @return
154 */
155
156
157 private static String bmpTack(String name) {
158 if (name.endsWith(".bmp"))
159 return name;
160 else
161 return name+".bmp";
162 } // end of method bmpTack
163
164 /****************<br>165 *
165 *
166 * @param sdir
167 * @param sfile
168 * @return
169 */
170 public static Image loadbitmap (String sdir, String sfile){
171
172 Image image;
173
174 try
175 \qquad \qquad \{176 FileInputStream fs;
177 if(sdir.equals("./")){//a bit of a hack
178 fs=new FileInputStream(sfile);
179 }
180 else{
181 fs=new FileInputStream(sdir+sfile);
182 }
183
184 int bflen=14; // 14 byte BITMAPFILEHEADER
185 byte bf[] = new byte[bflen];
```
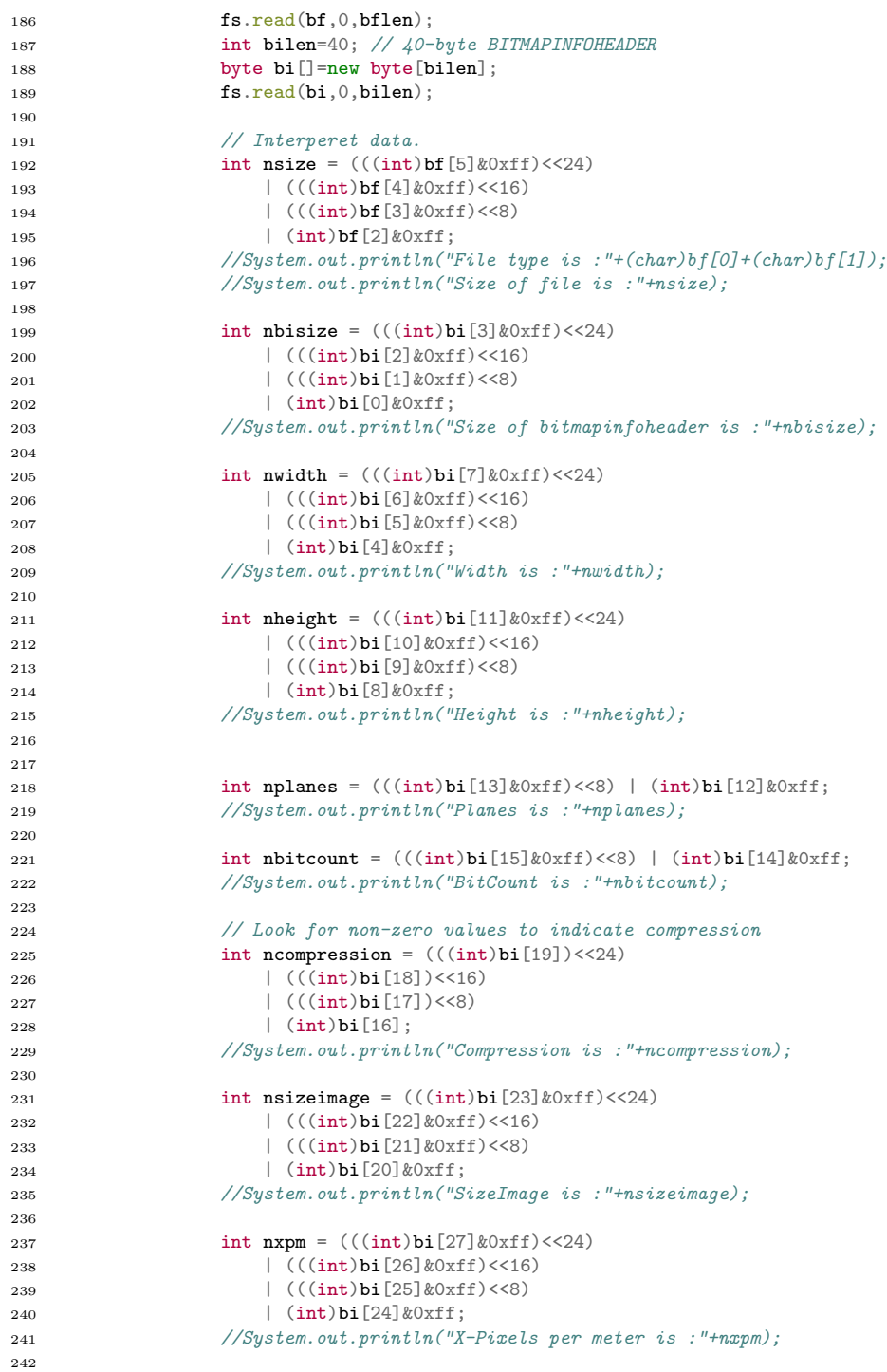

```
243 int nypm = (((int)bi[31]&0xf)<24)244 | (((int)bi[30]&0xff)<<16)
245 | (((int)bi[29]&0xff)<<8)
246 | (int)bi[28]&0xff;
247 //System.out.println("Y-Pixels per meter is :"+nypm);
248
249 int nclrused = (((int)bi[35]&0xf)<24)250 | (((int)bi[34]&0xff)<<16)
251 | (((int)bi[33]&0xff)<<8)
252 | (int)bi[32]&0xff;
253 //System.out.println("Colors used are :"+nclrused);
254
255 int nclrimp = (((int)bi[39]&0xff)<<24)256 | (((int)bi[38]&0xff)<<16)
257 | (((int)bi[37]&0xff)<<8)
258 | (int)bi[36]&0xff;
259 //System.out.println("Colors important are :"+nclrimp);
260
261 if (nbitcount==24)
262 \left\{ \begin{array}{c} \end{array} \right.263 // No Palatte data for 24-bit format but scan lines are
264 // padded out to even 4-byte boundaries.
265 int npad = (nsizeimage / nheight) - nwidth * 3;
266 //added for Bug correction
267 if(npad == 4){
\texttt{npad=0};269 }
270 int ndata [] = new int [nheight * nwidth];
271 byte byte brgb[] = new byte [ (nwidth + npad) * 3 * nheight];
272
273 fs.read (brgb, 0, (nwidth + npad) * 3 * nheight);
274 int nindex = 0;
275 for (int j = 0; j < helight; j++)276277 for (int i = 0; i < nwidth; i++)
278 \left\{279 ndata [nwidth * (nheight - j - 1) + i] =
280
281 (255&0xff)<<24
282 | (((int)brgb[nindex+2]&0xff)<<16)
\label{eq:3.1} \begin{array}{l} \text{( (int) brgb[nindex+1] \& 0 \xspace xf) \xspace < \hspace{-3pt} \times \hspace{-3pt} \times \hspace{-284 | (int)brgb[nindex] &0xff;
285 nindex += 3;
286 }
287 \qquad \qquad \text{mindex} \text{ += } \text{npad};<br>288 }
288 }
289
290 image = Toolkit.getDefaultToolkit().createImage( new MemoryImageSource (nwidth, nheight,ndata, 0, new memoryImageSource (nwidth, nheight,ndata, 0, new memoryImageSource (nwidth, nheight,ndata, 0, new memoryImageSource 
291 }
292 else if (nbitcount == 8)
293 {
294 // Have to determine the number of colors, the clrsused
295 // parameter is dominant if it is greater than zero. If
296 // zero, calculate colors based on bitsperpixel.
297 int nNumColors = 0;
298 if (nclrused > 0)
299 {
```

```
\frac{300}{301} nNumColors = nclrused;
301 }
302 else
303304 nNumColors = (1\&0\times\text{if})\leq\text{Inbitcount};305 }
306 //System.out.println("The number of Colors is"+nNumColors);
307
308 // Some bitmaps do not have the sizeimage field calculated
309 // Ferret out these cases and fix 'em.
310 if (nsizeimage == 0)
311 \{312 nsizeimage = (((nwidth*nbitcount)+31) \& 31) \rightarrow 3);313 nsizeimage *= nheight;
314 //System.out.println("nsizeimage (backup) is"+nsizeimage);<br>}
315 }
316
317 // Read the palatte colors.
318 int npalette[] = new int [nNumColors];
319 byte bpalette[] = new byte [nNumColors*4];
320 fs.read (bpalette, 0, nNumColors*4);
321 int nindex8 = 0;
322 for (int n = 0; n < nNumColors; n++)
323324 npalette[n] = (255\&0xff) < 24
325 | (((int)bpalette[nindex8+2]&0xff)<<16)
\int (((int)bpalette[nindex8+1]&0xff)<<8)
327 \qquad \qquad \qquad \qquad \qquad \qquad \qquad \qquad \qquad \qquad \qquad \qquad \qquad \qquad \qquad \qquad \qquad \qquad \qquad \qquad \qquad \qquad \qquad \qquad \qquad \qquad \qquad \qquad \qquad \qquad \qquad \qquad \qquad \qquad \qquad \qquad328 nindex8 += 4;
329 \}330 // Read the image data (actually indices into the palette)
331 // Scan lines are still padded out to even 4-byte
332 // boundaries.
333 int npad8 = (nsizeimage / nheight) - nwidth;
334 //System.out.println("nPad is:"+npad8);
335
336 int ndata8[] = new int [nwidth*nheight];337 byte bdata[] = new byte [(nwidth+npad8)*nheight];
338 fs.read (bdata, 0, (nwidth+npad8)*nheight);
339 nindex8 = 0;
340 for (int j8 = 0; j8 < nheight; j8++)341342 for (int i8 = 0; i8 < nwidth; i8++)
343344 ndata8 [nwidth*(nheight-j8-1)+i8] =
345 npalette ((int)bdata[nindex8]&0xff)];
346 nindex8++;
347 }
348 \text{mindex8} += \text{npad8};
349 }
350
351 image = Toolkit.getDefaultToolkit().createImage( new MemoryImageSource (nwidth, nheight,n<br>352
352 }
353 else if (nbitcount == 1) {
354
355 int npad1 = (nsizeimage / nheight) - nwidth/8;
356 byte bdata[] = new byte [(nwidth+npad1)*nheight];
```

```
357 fs.read (bdata, 0, 8);
358 fs.read (bdata, 0, (nwidth+npad1)*nheight);
359 int ndata1[] = new int [nwidth*nheight];
360 int nindex1 = 0 ;
361
362 int max = 0;
363
364 for (int j1 = 0; j1 < nheight; j1++) {
365 int iindex ;
366 iindex = nindex1 ;
367 for (int i1 = 0 ; i1 \leq numidth/8 ; i1++)368 int ib1 = 0 :
369 if (i1*8 < nwidth) {
370 for (int b1 = 128 ; b1 > 0 ; b1 = b1 / 2) {
371 ndata1 [nwidth*(nheight-j1-1)+i1*8+ibl] = ((bl & bdata[iindex]) > 0) ? 255+(2
372 ib1++ ;
373 if (i1*8+ib1 \geq nwidth) {
374 b1 = 0 ;<br>375375 }
376377 }
378 max = i1 * 8 + ib1 ;
379 iindex++ ;
380 }
381 nindex1 += (nsizeimage / nheight) ;<br>382382 }
383
384 image = Toolkit.getDefaultToolkit().createImage( new MemoryImageSource (nwidth, nheight,ndata1, 0, nwidth));
385 }
386 else
387 \{388 System.out.println ("Not a 24-bit or 8-bit or 1-bit Windows Bitmap, aborting...");
389 image = (Image) \n  null;<br>390 }
390 }
391
392 fs.close();
393 return image;
394
395 }
396 catch (Exception e)
397 {
398 System.out.println("Caught exception in loadbitmap!");
\hspace{1.5cm} 399 \hspace{3.2cm} \}400 return (Image)null;<br>
401 }
401 }
402
403 /**************
404 *405 * @param parImage
406 * @param parWidth
407 * @param parHeight
408 * @return
409 */
410 private static int[] getPixels(Image parImage, int parWidth, int parHeight) {
411 int[] bitmap = new int [parWidth * parHeight];
412 PixelGrabber pg = new PixelGrabber (parImage, 0, 0, parWidth, parHeight,
413 bitmap, 0, parWidth);
```

```
414 try {
415 pg.grabPixels ();
416 }
417 catch (InterruptedException e) {
418 e.printStackTrace ();
419 }
420 return bitmap;<br>421 }
421 }
422
423 /***************
4\sqrt{24}425 * @param parFilename
426 * @param imagePix
427 * @param parWidth
428 * Oparam parHeight<br>429 */
429430 private void saveBitmap (String parFilename, int[] imagePix, int
431 parWidth, int parHeight) {
432
433 try {
434 fo = new FileOutputStream (parFilename);
435 save (imagePix, parWidth, parHeight);
436 fo.close ();
437 }
438 catch (Exception saveEx) {
439 saveEx.printStackTrace ();<br>440 }
440 }
441
442 }
443
444
445 /*
446 * The saveMethod is the main method of the process. This method
447 * will call the convertImage method to convert the memory image to
448 * a byte array; method writeBitmapFileHeader creates and writes
449 * the bitmap file header; writeBitmapInfoHeader creates the
450 * information header; and writeBitmap writes the image.
451 *
452 */
453 private void save (int[] imagePix, int parWidth, int parHeight) {
454
455 try {
456 convertImage (imagePix, parWidth, parHeight);
457 writeBitmapFileHeader ();
458 writeBitmapInfoHeader ();
459 writeBitmap ();<br>460 }
460 }
461 catch (Exception saveEx) {
462 saveEx.printStackTrace ();
463 }
464 }
465
466
467 /*
468 * convertImage converts the memory image to the bitmap format (BRG).
469 * It also computes some information for the bitmap info header.
470 *
```

```
471 */
472 private boolean convertImage (int[] imagePix, int parWidth, int parHeight) {
473
474 int pad;
475 bitmap = \text{imageFix};476
477
478 pad = (4 - ((parWidth * 3) % 4) * parHeight;479
480 if (4 - ((parWidth * 3) % 4) == 4) pad = 0;
481
482 biSizeImage = ((parWidth * parHeight) * 3) + pad;483 bfSize = biSizeImage + BITMAPFILEHEADER_SIZE +
484 BITMAPINFOHEADER_SIZE;
485 biWidth = parWidth;
486 biHeight = parHeight;
487
488 return (true);
489 }
490
491 /*
492 * writeBitmap converts the image returned from the pixel grabber to
493 * the format required. Remember: scan lines are inverted in
494 * a bitmap file!
495 *
496 * Each scan line must be padded to an even 4-byte boundary.497 */
498 private void writeBitmap () {
499
500 int size;
501 int value;
502 int j;
503 int i;
504 int rowCount;
505 int rowIndex;
506 int lastRowIndex;
507 int pad;
508 int padCount;
509 byte rgb [] = new byte [3];
510
511
512 size = (biWidth * biHeight) - 1;
513 pad = 4 - ((b) + 3) % 4;
514
515 //The following bug correction will cause the bitmap to be unreadable by
516 //GIMP. It must be there for the bitmap to be readable by most other
517 //graphics packages.
518 if \text{(pad == 4)} \text{/} / \text{/} \text{-----} Bug correction
519 pad = 0;
520 \frac{1}{ } // \leftarrow == = Bug correction
521
522
523 rowCount = 1;
524 padCount = 0;
525 rowIndex = size - biWidth;
526 lastRowIndex = rowIndex;
527
```

```
528 try {
529 // The following three lines of code are a correction supplied
530 // by Alin Arsu, Feb 2003. The original code set the top-right
531 // pixel in the image to black, and also shifted the bottom row
532 // of the image by one pixel.
533 // The original code was the following two lines:
534 // for (j = 0; j < size; j++) {<br>535 // value = bitmap [rowIndex]
535 \frac{1}{\sqrt{2}} value = bitmap [rowIndex];
536 // This is replaced by the three lines that appear next.
537 for (j = 0; j < size+1; j++) {
538 if (j < biWidth) { value = bitmap [rowIndex+1]; }
539 else { value = bitmap [rowIndex]; }
540
541 rgb [0] = (byte) (value & 0xFF);542 rgb [1] = (byte) ((value >> 8) & 0xFF);543 rgb [2] = (byte) ((value \gg 16) & 0xFF);544 fo.write (rgb);
545 if (rowCount == biWidth)546 padCount += pad;
547 for (i = 1; i \le pad; i++) {
548 fo.write (0x00);
549 }
550 rowCount = 1;
551 rowIndex = lastRowIndex - biWidth;
552 lastRowIndex = rowIndex;
^{\rm 553}554 else
555 rowCount++;
556 rowIndex++;
557 }
558
559 //--- Update the size of the file
560 bfSize += padCount - pad;
561 biSizeImage += padCount - pad;
{\bf 562}563 catch (Exception wb) {
564 wb.printStackTrace ();
565 }
566
567 \, }
568
569 /*
570 * writeBitmapFileHeader writes the bitmap file header to the file.
571 *<br>572 */
572573 private void writeBitmapFileHeader () {
574
575 try {
576 fo.write (bfType);
577 fo.write (intToDWord (bfSize));
578 fo.write (intToWord (bfReserved1));
579 fo.write (intToWord (bfReserved2));
580 fo.write (intToDWord (bfOffBits));
581
582 }
583 catch (Exception wbfh) {
584 wbfh.printStackTrace ();
```

```
585 }
586
587 }
588
589 /*
590 *
591 * writeBitmapInfoHeader writes the bitmap information header
592 * to the file.
593 *<br>594 */
594595
596 private void writeBitmapInfoHeader () {
597
598 try {
599 fo.write (intToDWord (biSize));
600 fo.write (intToDWord (biWidth));
601 fo.write (intToDWord (biHeight));
602 fo.write (intToWord (biPlanes));
603 fo.write (intToWord (biBitCount));
604 fo.write (intToDWord (biCompression));
605 fo.write (intToDWord (biSizeImage));
606 fo.write (intToDWord (biXPelsPerMeter));
607 fo.write (intToDWord (biYPelsPerMeter));
608 fo.write (intToDWord (biClrUsed));
609 fo.write (intToDWord (biClrImportant));<br>610 }
610 }
611 catch (Exception wbih) {
612 wbih.printStackTrace ();
613 }
614
615 }
616
617
618
619
620 /****************************
621 * Metodo privado que convierte un int a word y devuelve el valor
622 * en un array de 2 bytes.
623 *
624 * Utilizado en writeBitmapInfoHeader y writeBitmapFileHeader
625 *
626 * @param parValue
627 * @return
628 */<br>629
        private byte [] intToWord (int parValue) {
630
631 byte retValue [] = new byte [2];
632
633 retValue [0] = (byte) (parValue & 0x00FF);
634 retValue [1] = (byte) ((parValue > 8) & 0x00FF);635
636 return (retValue);
637
638 }
639
640
641 /****************************
```

```
642 * Metodo privado que convierte un int a double word y lo
643 * devulve en un array de 4 bytes.
644 *
645 * Utilizado en writeBitmapInfoHeader
646 *
647 * @param parValue
648 * @return
649 */
650
651 private byte [] intToDWord (int parValue) {
652
653 byte retValue [] = new byte [4];
654 retValue [0] = (byte) (parValue & 0x00FF);
655 retValue [1] = (byte) ((parValue >> 8) & 0x000000FF);
656 retValue [2] = (byte) ((parValue >> 16) & 0x000000FF);
657 retValue [3] = (byte) ((parValue >> 24) & 0x000000FF);
658
659 return (retValue);
660
661 }
662
663 }
```
### Clase Visual.

```
1 package Practica4;
 \overline{2}3
4 import java.awt.*;
5 import java.awt.event.*;
6 import java.io.*;
 7
8 import javax.swing.Box;
9 import javax.swing. ImageIcon;
10 import javax.swing.JFrame;
11 import javax.swing.JLabel;
12 import javax.swing.JScrollPane;
13
14 /*******************************************************
15 ********GRAVE(GRAphics Viewer for Everywhere)**********
16 *******************************************************
17 *Public Class Grave written by Jeb Thorley Aug. 2000
18 *Grave is a simple platform independent viewer
19 *capable of displaying gif, jpeg and bitmap
20 *files. Viewer requires FileMenuControl.class to control
21 *its file menu, and utils.class to open bitmaps. The
22 *BMPHandler Class was originally written
23 *by Jeff West and published at
24 *http://www.javaworld.com/javaworld/javatips/jw-javatip43.html
25 ******************************************************/
26
27 public class Visual extends JFrame{
28 private JLabel label1;
29 private Box layoutBox = Box.createVerticalBox();
30 private JFrame resultFrame = new JFrame("GRAVE (GRAphics Viewer for Everywhere)");
```

```
31 private Container contentPane = resultFrame.getContentPane();
32 private JScrollPane imageScroller;
33
34
35
36
37 /*****
38 *
39 *
40 * @param file
41 */
42 public void load(String file){
43
44
45 //initialize label1, and load first image if one is provided.
46 ImageIcon ic = new ImageIcon();
47 ic = openFile(file);
48 label1 = new JLabel(ic);
49
50 //Set resultFrame's size
51 resultFrame.setSize(375,500);
52 resultFrame.setTitle(file);
53
54 //Make Viewer let go of its resources and relinquish control if
55 //its window is closed.
56 resultFrame.addWindowListener(new WindowAdapter(){
57 public void windowClosing(WindowEvent e){
58 resultFrame.dispose();
59 System.exit(0);
60 }
61   });
62
63 /**Create a Scrollable area in which to display the image**/
64 imageScroller = new JScrollPane(label1);
65 imageScroller.setPreferredSize(new Dimension(580,380));
66 imageScroller.setMinimumSize(new Dimension(580,380));
67 /******************************************************/
68
69 //Add the scrollable are to the layout box
70 layoutBox.add(imageScroller);
71
72 //display the layout box
73 contentPane.add(layoutBox);
74
75 //show the JFrame
76 resultFrame.show();<br>
77}
77 }
78
79
80 /*****************************************************
81 *openFile returns an ImageIcon representation of a graphics
82 *file. It has been overloaded, so it may take one, or two
83 *input parameters. If supplied with a single string, the string
84 *should be the name of the file to opened. If supplied with two
85 *arguments, they should be the path to the file, and the file
86 *name, respectively.
87 ****************************************************/
```

```
88 public ImageIcon openFile(String dir, String filename){
89 //File f is used only to get the file separator string. This
90 //is done to ensure platform independence.
91 File f = new File(filename);
92 String s = f.separator;
93 if(dir.endsWith(s)!=true){
94 dir = dir+s;
 95 }
96 Image i;
97 ImageIcon oic = new ImageIcon();
98 if(filename.endsWith(".gif")||filename.endsWith(".jpg")||filename.endsWith(".jpeg")){
99 i=Toolkit.getDefaultToolkit().getImage(dir+filename);
100 \text{oic} = \text{new Image} \text{I} \text{con}(i);101 }
102 else if(filename.endsWith(".bmp")){
103 i = BMPHandler.loadbitmap(dir,filename);
104 \text{oic} = \text{new ImageIcon}(i);<br>105 }
105 }
106 else{
107 System.out.println("Unable to open " + filename+". File must end in bmp, gif, jpg or jpeg.");
108 System.exit(1);
109 }
110 return oic;
111 }
112
113 /********************
114 *
115 *
116 * @param filename
117 * @return
118 */119 public static ImageIcon openFile(String filename){
120 Image i;
121 ImageIcon ic = new ImageIcon();
122 if(filename.endsWith(".gif")||filename.endsWith(".jpg")||filename.endsWith(".jpeg")){
123 i=Toolkit.getDefaultToolkit().getImage(filename);
124 ic = new ImageIcon(i);
125 }
126 else if(filename.endsWith(".bmp")){
127 i = BMPHandler.Loadbitmap("./", filename);128 ic = new ImageIcon(i);
129 }
130 else{
131 System.out.println("Unable to open " + filename+". File must end in bmp, gif, jpg or jpeg.");
132 System.exit(1);
133 }
134 return ic;
135 }
136
137 /**************************************************
138 *showNew is a public method to update the image displayed
139 *in Viewer. It takes the the ImageIcon that is to replace
140 *the current image as a parameter.
141 **************************************************/
142 public void showNew(ImageIcon newIcon){
143 //Remove everything from each level of container.
144 //This seems to be required to have changes show.
```

```
145 contentPane.removeAll();
146 layoutBox.removeAll();
147 imageScroller.removeAll();
148
149 //Change the image and put everything back together
150 label1 = new JLabel(newLeon);151 imageScroller = new JScrollPane(label1);
152 layoutBox.add(imageScroller);
153 contentPane.add(layoutBox);
154
155 //Show your changes
156 resultFrame.repaint();
157 resultFrame.show();
158 }
159 }
```
#### Clase iObserver.

```
1 package Practica4;
2
3 import java.awt.image.ImageObserver;
4 import java.awt.*;
5
6 public class iObserver implements ImageObserver {
7
8 public boolean imageUpdate (Image img, int infoflags,
9 int x, int y, int width, int height) {
10 return true;
11 }
12
13 }
```
#### Clase CompararImagenes.

```
1 /*
2 * To change this template, choose Tools | Templates
3 * and open the template in the editor.<br>4 */*/
5
6 package Practica4;
7
8 /**
9 *
10 * @author monte
11 * /12 public class CompararImagenes {
13
14 // to change the value of the offset bits.
15 final static int RED = 0;
16 final static int GREEN = 1;
17 final static int BLUE = 2;
18 final static int OFFSET = 3; \frac{1}{2} ignore offset; use only red, green, blue
19 final static int ERRORFILELOAD =-2;
```

```
20 final static int ERRORFILESIZE =-1;
21
22 int [] [] I ImageOriginal;
23 final int MAXROWSOriginal;
24 final int MAXCOLSOriginal;
25
26 int[][][] ImageModificada;
27 final int MAXROWSModificada;
28 final int MAXCOLSModificada;
29
30 /******
31 *
32 * @param Original
33 * @param Modificada
34 */<br>35 \n  publicCompararImagenes (String Original, String Modificada){
36
37 ImageOriginal = BMPHandler. loadBMP(Original);
38 MAXROWSOriginal = ImageOriginal.length;
39 MAXCOLSOriginal = ImageOriginal[0].length;
40
41 ImageModificada = BMPHandler.loadBMP(Modificada);
42 MAXROWSModificada = ImageOriginal.length;
43 MAXCOLSModificada = ImageOriginal[0].length;
44
45 \qquad \qquad \}46
47 /**********
48 *
49 * @return
50 */
51 public int diferencias2Imagenes3canales (){
52
53 int dif=0;
54
55 if ((ImageOriginal==null) || (ImageModificada ==null)) return ERRORFILELOAD;
56
57 if ((MAXROWSOriginal!=MAXROWSModificada) || (MAXCOLSOriginal !=MAXCOLSModificada)) return ERRORFILESIZE;
58 // No tienen mismo tamanho
59
60 for (int row=0; row<MAXROWSOriginal; row++) {
61 for (int col=0; col<MAXCOLSOriginal; col++) {
62 if (ImageOriginal[row][col][RED] != ImageModificada[row][col][RED]) dif++;
63 if (ImageOriginal[row][col][GREEN] != ImageModificada[row][col][GREEN]) dif++;
64 if (ImageOriginal[row][col][BLUE] != ImageModificada[row][col][BLUE]) dif++;
65 } // for col
66 } // for row
67
68 return dif;
69
70 }
71
72 /************
73 *
74 * @return
75 */
76 public int diferencias2Imagenes4canales (){
```

```
77
78 int dif=0;
79
80 if ((ImageOriginal==null) || (ImageModificada ==null)) return ERRORFILELOAD;
81
82 if ((MAXROWSOriginal!=MAXROWSModified) || (MAXCOLSOriginal!=MAXCCLSModificial = 1, 2, 3) return ERRORFILESIZE;
83 // No tienen mismo tamanho
84
85 for (int row=0; row<MAXROWSOriginal; row++) {
86 for (int col=0; col<MAXCOLSOriginal; col++) {
87 if (ImageOriginal[row][col][RED] != ImageModificada[row][col][RED]) dif++;
88 if (ImageOriginal[row][col][GREEN] != ImageModificada[row][col][GREEN]) dif++;<br>89 if (ImageOriginal[row][col][BLUE] != ImageModificada[row][col][BLUE]) dif++;
89 if (ImageOriginal[row][col][BLUE] != ImageModificada[row][col][BLUE])
90 if (ImageOriginal[row][col][OFFSET] != ImageModificada[row][col][OFFSET]) dif++;
91 } // for col
92 } // for row
93
94 return dif;
95 }
96
97 /*********
98 *
99 * @return
100 */101 public int diferenciasBit2Imagenes3canales (){
102
103 int dif=0;
104
105 if ((ImageOriginal==null) || (ImageModificada ==null)) return ERRORFILELOAD;
106
107 if ((MAXROWSOriginal!=MAXROWSModificada) || (MAXCOLSOriginal !=MAXCOLSModificada)) return ERRORFILESIZE;
108 // No tienen mismo tamanho
109
110 for (int row=0; row<MAXROWSOriginal; row++) {
111 for (int col=0; col<MAXCOLSOriginal; col++) {
112 dif+= Integer.bitCount(ImageOriginal[row][col][RED] ^ ImageModificada[row][col][RED]);
113 dif<sup>+=</sup> Integer.bitCount(ImageOriginal[row][col][GREEN] ^ ImageModificada[row][col][GREEN]);
114 dif+= Integer.bitCount(ImageOriginal[row][col][BLUE] ^ ImageModificada[row][col][BLUE]);
115 } // for col
116 } // for row
117
118 return dif;
119 }
120
121 /*********
122 *
123 * @return
124 */
125 public int diferenciasBit2Imagenes4canales (){
126
127 int dif=0;
128
129 if ((ImageOriginal == null) || (ImageModified id = null))130
131 if ((MAXROWSOriginal!=MAXROWSModificada) || (MAXCOLSOriginal !=MAXCOLSModificada)) return ERRORFILESIZE;
132 // No tienen mismo tamanho
133
```

```
134 for (int row=0; row<MAXROWSOriginal; row++) {
135 for (int col=0; col<MAXCOLSOriginal; col++) {
136 dif<sup>+=</sup> Integer.bitCount(ImageOriginal[row][col][RED] ^ ImageModificada[row][col][RED]);
137 dif+= Integer.bitCount(ImageOriginal[row][col][GREEN] ^ ImageModificada[row][col][GREEN]);
138 dif+= Integer.bitCount(ImageOriginal[row][col][BLUE] ^ ImageModificada[row][col][BLUE]);
139 dif+= Integer.bitCount(ImageOriginal[row][col][OFFSET] ^ ImageModificada[row][col][OFFSET]);
140 } // for col
141 } // for row
142
143 return dif;
144 }
145
146 /**************
147 *
148 * @return
149 */
150
151 public int diferencias2Imagenes (){
152
153 int dif=0;
154 if ((ImageOriginal == null) || (ImageModified Model 1) (ImageModificada ==null)) return ERRORFILELOAD;
155
156 if ((MAXROWSOriginal!=MAXROWSModificada) || (MAXCOLSOriginal !=MAXCOLSModificada)) return ERRORFILESIZE;
157 // No tienen mismo tamanho
158
159 for (int row=0; row<MAXROWSOriginal; row++) {
160 for (int col=0; col<MAXCOLSOriginal; col++) {
161 if (ImageOriginal[row][col][RED] != ImageModificada[row][col][RED]) dif++;
162 else{
163 if(ImageOriginal[row][col][GREEN] != ImageModificada[row][col][GREEN]) dif++;
164 else
165 if (ImageOriginal[row][col][BLUE] != ImageModificada[row][col][BLUE]) dif++;
166 \}167 } // for col
168 } // for row
169
170
171 return dif;
172
_{173} \qquad \}174
175 }
```
#### Clase Canal.

```
1 package Practica4;
 2
3 import java.util.Random;
4
5 /**
6 *
7 * @author monte
8 */
9 public class Canal {
10
```

```
11
12 double probabError=0.01;
13 Random rad = new Random();
14
15 /********
16 *
17 * @param probabErrorP
18 */19
20 Canal (double probabErrorP){<br>21 probabError=probabErrorP
      probabError=probabErrorP;
2223
24 /*********************
25 * img es el nombre del fichero bmp<br>26 *\overline{\phantom{a}}27 * Oparam img<br>28 */
      */
29 public String canal (String img){
30
31 \qquad }
32
33 /********************
34 * Es utilizado por el metodo canal para intrepetar
35 * bit a bit el canal
36 *
37 * @param b4
38 * @return
39 */
40
41 public int canal(int b4) {
42 int out=0;
43
44 return out;
45 }
46
47
48
49 }
```